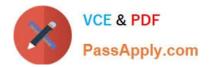

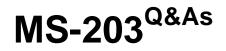

Microsoft 365 Messaging

# Pass Microsoft MS-203 Exam with 100% Guarantee

Free Download Real Questions & Answers **PDF** and **VCE** file from:

https://www.passapply.com/ms-203.html

100% Passing Guarantee 100% Money Back Assurance

Following Questions and Answers are all new published by Microsoft Official Exam Center

Instant Download After Purchase

100% Money Back Guarantee

😳 365 Days Free Update

800,000+ Satisfied Customers

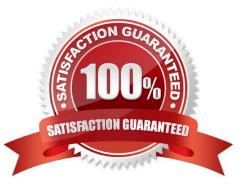

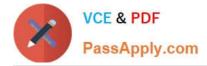

### **QUESTION 1**

Note: This question is part of a series of questions that present the same scenario. Each question in the series contains a unique solution that might meet the stated goals. Some question sets might have more than one correct solution, while

others might not have a correct solution.

After you answer a question in this section, you will NOT be able to return to it. As a result, these questions will not appear in the review screen.

You have a Microsoft Exchange Online tenant that contains 1,000 users.

A user named User1 receives a non-delivery report (NDR) when attempting to send an email message to an internal group named sales@contoso.com. The NDR contains the following text: "5.7.1 Delivery not authorized."

You need to ensure that User1 can send email to sales@contoso.com successfully.

Solution: You modify the properties of a mail flow rule

Does this meet the goal?

A. Yes

B. No

Correct Answer: B

Reference: https://docs.microsoft.com/en-us/exchange/mail-flow-best-practices/non-delivery-reports-in-exchange-online/fix-error-code-550-5-7-1-in-exchange-online

#### **QUESTION 2**

You have a Microsoft Exchange Server 2019 organization. You need to import an Edge Subscription on a Mailbox server. Which cmdlet should you run?

- A. New-EdgeSubscription
- B. Start-EdgeSynchronization
- C. Set-EdgeSubscription
- D. Set-TransportAgent

Correct Answer: A

#### **QUESTION 3**

You have a Microsoft Exchange Online tenant.

All users use an email address suffix of @contoso.com.

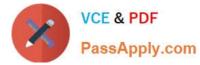

You need to ensure that all the email messages sent to users who use an email address suffix of @fabrikam.com are encrypted automatically. The solution must ensure that the messages can be inspected for data loss prevention (DLP) rules

before they are encrypted.

What should you create?

- A. an Outbound connector
- B. a safe attachments policy
- C. a remote domain
- D. a mail flow rule

Correct Answer: A

Reference: https://docs.microsoft.com/en-us/microsoft-365/compliance/define-mail-flow-rules-to-encryptemail?view=o365-worldwide https://docs.microsoft.com/en-us/exchange/security-and-compliance/data-lossprevention/data-loss-prevention

## **QUESTION 4**

Note: This question is part of a series of questions that present the same scenario. Each question in the series contains a unique solution that might meet the stated goals. Some question sets might have more than one correct solution, while

others might not have a correct solution.

After you answer a question in this section, you will NOT be able to return to it. As a result, these questions will not appear in the review screen.

You have a Microsoft 365 E5 subscription.

You need to ensure that a user named User1 can review audit reports from the Microsoft 365 security center. User1 must be prevented from tracing messages from the Security admin center.

Solution: You assign the Reports reader role to User1.

Does this meet the goal?

A. Yes

B. No

Correct Answer: B

## **QUESTION 5**

You need to ensure that the users in your tenant can only share calendar availability information with users in the tenant and users in a domain named contoso.com.

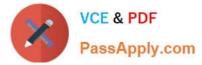

To complete this task, sign in to the Microsoft 365 admin center.

- A. See explanation below.
- B. PlaceHolder
- C. PlaceHolder
- D. PlaceHolder
- Correct Answer: A

1.

From the Microsoft 365 admin center dashboard, go to Admin > Exchange.

2.

Go to Organization > Sharing.

3.

Under Organization Sharing, click New +.

4.

In new organization relationship, in the Relationship name box, type a friendly name for the organization relationship.

5.

In the Domains to share with box, type the domain for the external Microsoft 365, Office 365, or Exchange on-premises organization you want to let see your calendars. If you need to add more than one domain, you can do it after you create the organization relationship by editing it.

6.

Select the Enable calendar free/busy information sharing check box to turn on calendar sharing with the domains you listed. Set the sharing level for calendar free/busy information and set which users can share calendar free/busy information.

7.

To set the free/busy access level, select one of the following values:

-

Calendar free/busy information with time only

-

Calendar free/busy with time, subject, and location

To set which users will share calendar free/busy information, select one of the following values:

-Everyone in your organization

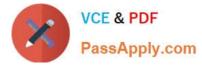

-A specified security group

8.

Click Browse to pick the security group from a list, then click OK.

9.

Click Save to create the organization relationship.

 $Reference: \ https://docs.microsoft.com/en-us/exchange/sharing/organization-relationships/create-an-organization-relationships/create-an-organization-relatio$ 

MS-203 VCE Dumps

MS-203 Exam Questions

MS-203 Braindumps